## ÓRATERVEK

# 1,5 tanórás vagy azt meghaladó (legfeljebb 5 tanórai) jó gyakorlat

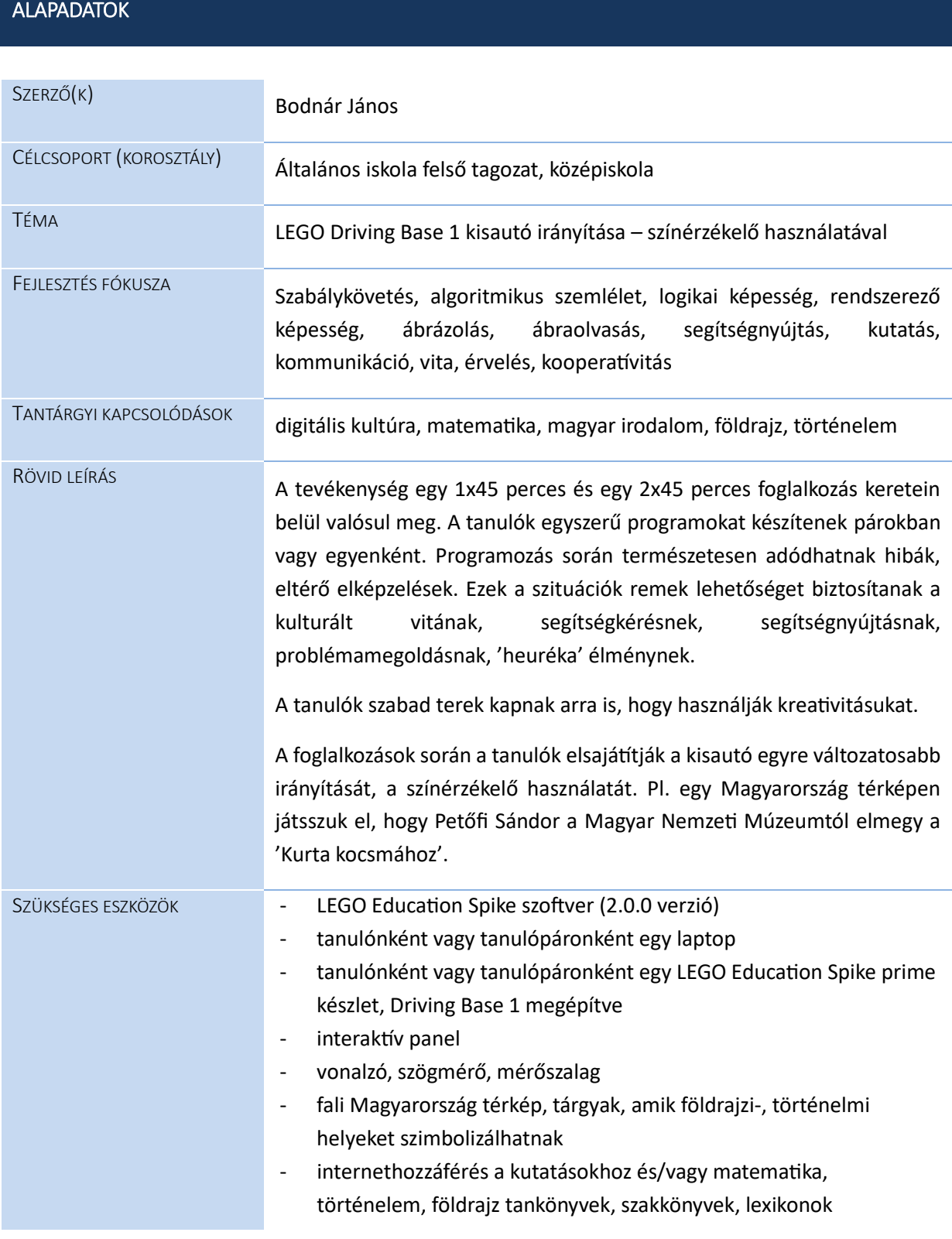

#### 1. foglalkozás (45 perc)

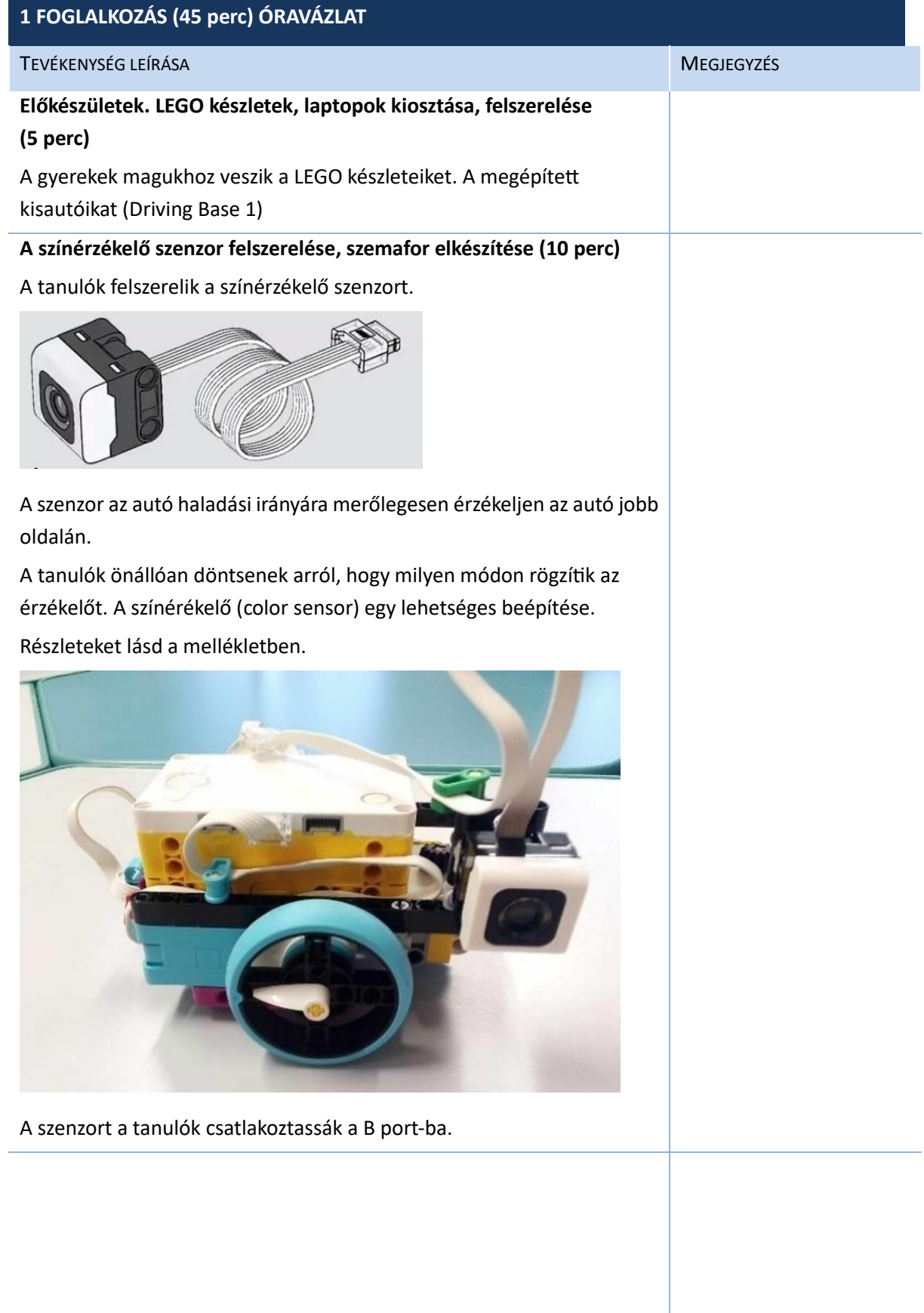

#### **A 'szemafor' elkészítése**

A feladatban szükség lesz 'szemaforokra', amiket a színérzékelőnek kell majd 'meglátnia'.

A tanulók elkészítik a 'szemaforokat'.

A szemafor magasságának megfelelőnek kell lennie ahhoz, hogy az autóra felszerelt színérzékelő észlelhesse

Egy lehetséges megoldás:

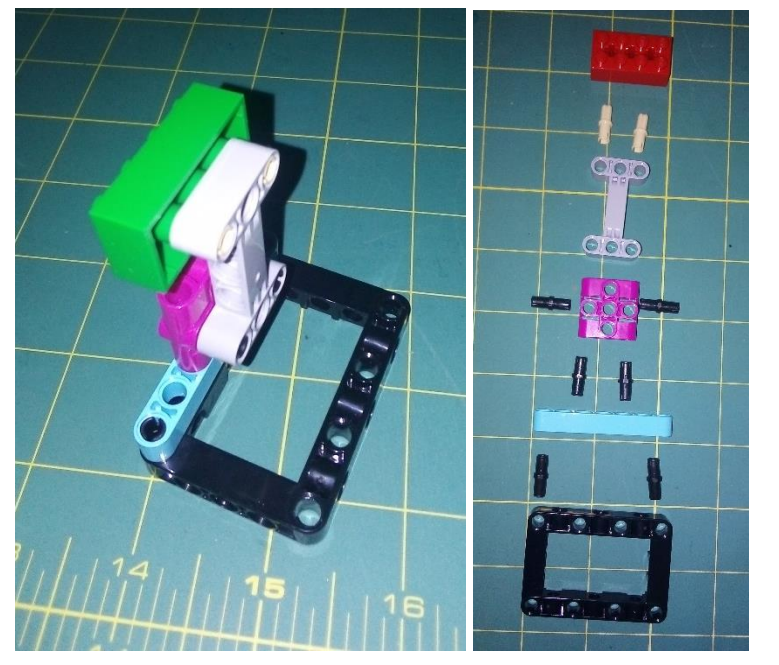

**Előkészületek a programozáshoz, fejlesztőkörnyezet elindítása, tégla (hub) csatlakoztatása, színérzékelő tesztelése (5 perc)**

A tanár kiosztja a laptopokat, a tanulók elindítják a LEGO Education Spike programot. A tanár saját laptopján szintén elindítja a programot és kivetíti az interaktív panelre.

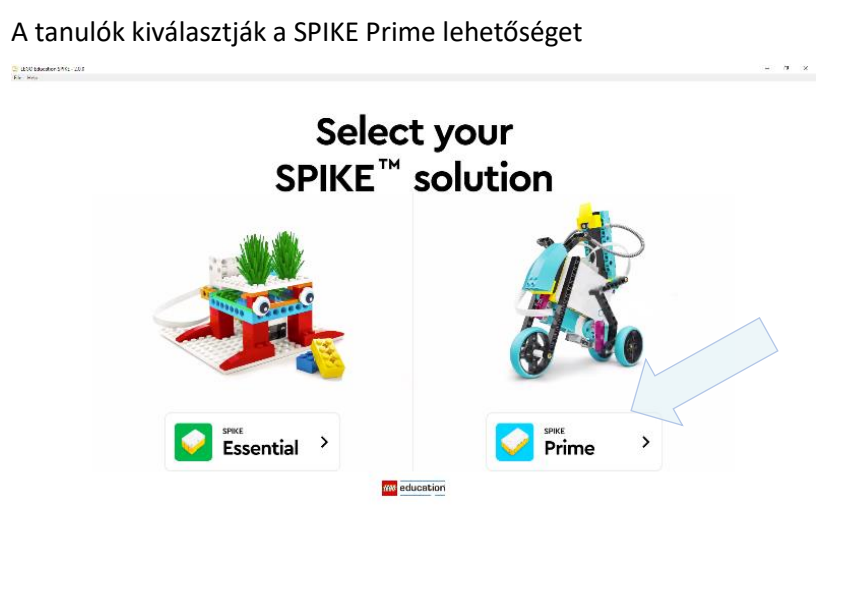

#### 1. foglalkozás (45 perc)

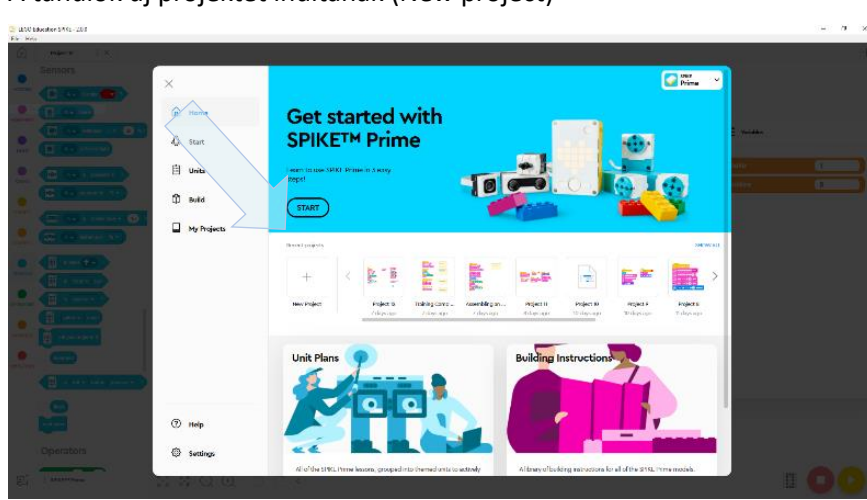

#### A tanulók új projektet indítanak (New project)

A tanulók a Word Blocks (középső lehetőséget) választják.

A tanulók elnevezhetik a projektjüket.

A tanulók a CREATE gombra kattintva létrehozzák az új projektet.

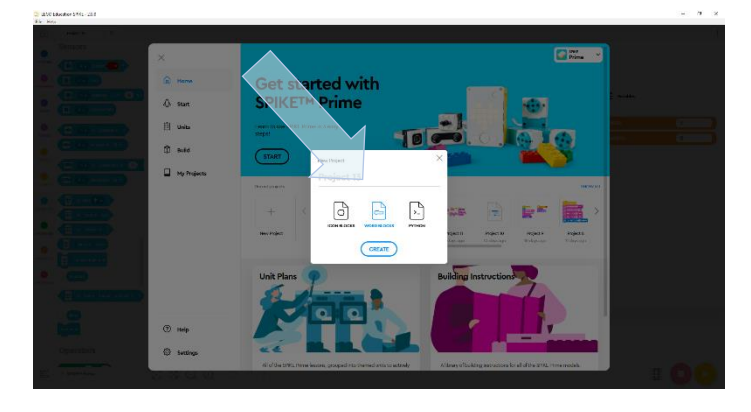

A tanár átismétli a felület jellegzetességeit, amennyiben szükséges.

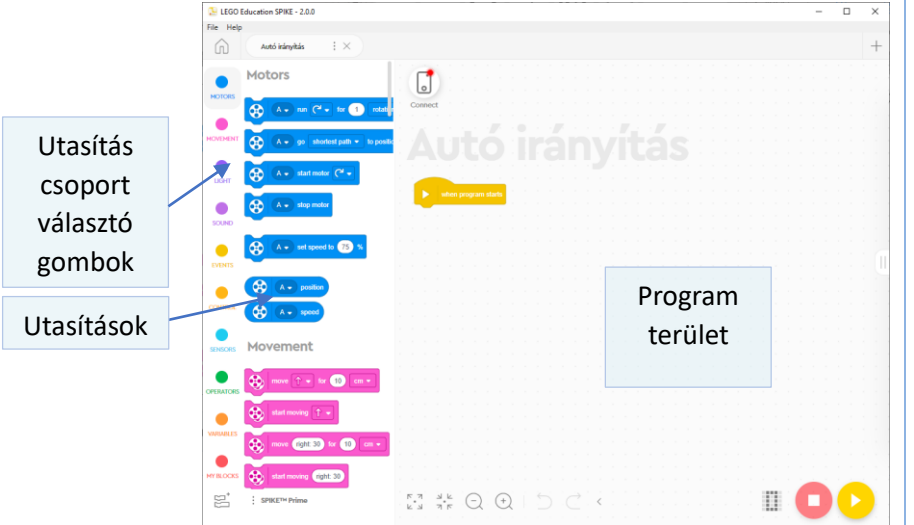

A programozási felület részletes ismertetése meghaladja ennek az órának az anyagát. Ennek már korábban meg kellett történnie.

A programozás ismertetése meghaladja ennek az órának az anyagát. Csak a feladat elvégzéséhez szükséges utasításokat fogjuk tárgyalni.

A tanulók csatlakoztatják egymáshoz a "téglát" (hub) és a laptopot, USB-n vagy bluetooth-on keresztül.

A tanár a LEGO Education Spike program felületén megmutatja, hogy ha a színérzékelő elé teszünk egy LEGO kockát, akkor milyen színt 'lát' az érzékelő, valamint azt is, hogy ehhez a színhez milyen érték tartozik.

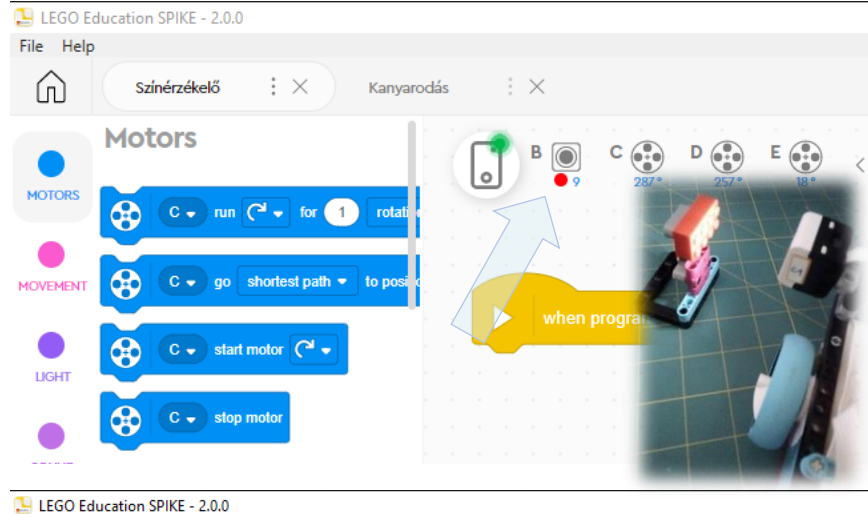

Ehhez még nincs szükség programra, csak legyen a "tégla" (hub) csatlakoztatva a laptophoz.

Érdemes tesztelni, különféle tárgyakkal, színes papírlapokkal, hogy milyen színként érzékeli a színérzékelő. Előfordulhat, hogy nem a várt eredményt kapjuk! Fontos a színek tesztelése!

A LEGO kockák színeivel nem lesz probléma.

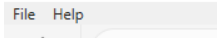

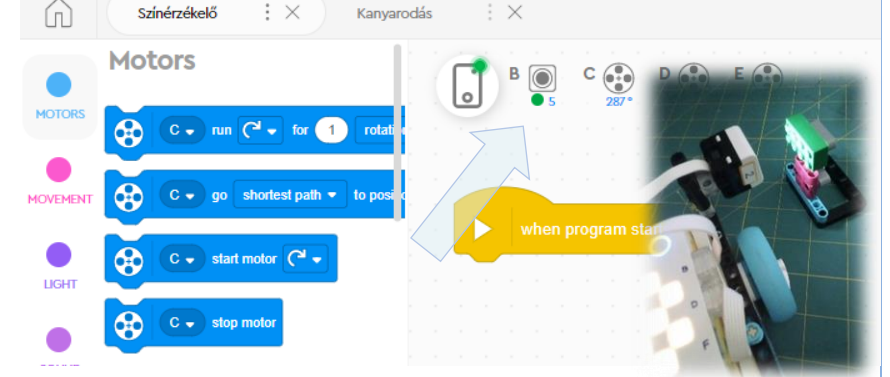

#### **A program megírásának előkészítése – az esemény (event) fogalmának előkészítése (5 perc)**

A tanár elmondja, hogy készíteni fogunk egy programot, ami az alábbiak szerint működik:

- ha a színérzékelő zöld színt lát, akkor a kisautó elindul
- ha a színérzékelő pirosat lát, akkor megáll

A programban eseményeket (event) fogunk használni.

A tanár szemlélteti az esemény fogalmát.

- 1. ülsz az osztályban, álmodozol. A tanár odamegy mögéd és tapsol egy nagyot. Te megijedsz, abbahagyod az álmodozást és figyelsz a tanárra.
	- a. esemény: a taps
	- b. reakció: a megijedés és figyelés
- 2. állsz a zebránál, mert piros a lámpa. Zöldre vált a lámpa. Te elindulsz, átmégy az úttesten
	- a. esemény: a lámpa zöldre vált.
	- b. reakció: elindulsz

A tanár megkéri a tanulókat, hogy mondjanak példát eseményre és a kiváltott reakcióra.

Javasolt, hogy a tanár az 'event' szót is használja, mert a programban is így találják meg a tanulók.

## **Alap program elkészítése, tesztelés, hibajavítás, mérés (15 perc)** A tanár elkészíti a mintaprogramot. A program a zöld és a piros színek hatására vidám, illetve szomorú arcot rajzol ki a téglára (hub) D E o when program start **ESEMÉNY** Esmény figyelés!  $B$ when color is Ha a színérzékelő PIROS színt lát. 疅  $M1$ turn on 思 **REAKCIÓ** Mosolyt rajzol a téglára. (LIGHT utasítás csoport ban találod) **ESEMÉNY (EVENT)** Esmény figyelés! Ha a színérzékelő ZÖLD lát... 쪂 賱  $M1$ turn on **REAKCIÓ** Szomrúságot rajzol a téglára. (LIGHT utasítás csoport ban találodi

- A tanár felhívja a tanulók figyelmét arra, hogy a fő-programban nincs utasítás. A program eseménykezelőkön keresztül vezérli a kisautó működését.
- A tanár közelíti a szemafort a színérzékelő felé. Amikor a megfelelő távolságot eléri, a program kirajzolja a "téglára" (hub) a vidám vagy a szomorú arcot.
- A tanulók is elkészítik ezt a programot.
- A tanulók beszéljék meg, hogy ebben a programban mi az 'esemény' (event), és mi a reakció.
- Ha valamelyik tanulónak a programja nem a kívánt módon működik, mutassa be a programját, mondja el, hogy szerinte mit csinál, vagy mit kellene, hogy csináljon. Ha valakinek van ötlete, hogy mi a baj, mondja el az ötletét, beszéljék meg, hogy

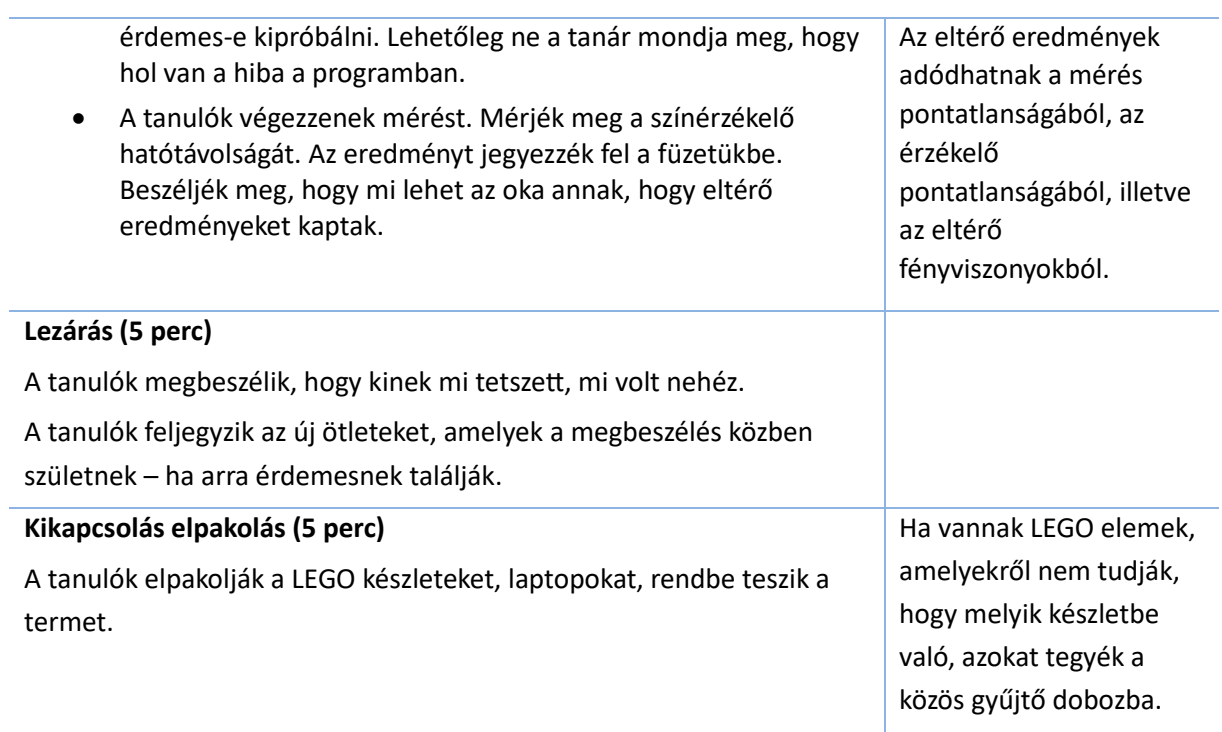

![](_page_7_Picture_139.jpeg)

![](_page_8_Picture_1.jpeg)

- A tanár elhelyezi a kisautót az indulási helyre. Elhelyezi a piros 'szemafort' egy olyan helyre, ami a kisautó haladása során várhatóan a színérzékelő hatósugarán belülre fog kerülni.
- A tanár a zöld 'szemafort' egyre közelebb tolja a színérzékelő felé, addig, amíg az autó el nem indul. Ha jól helyezte el a piros 'szemafort', akkor az autó a piros 'szemafornál' meg fog állni.
- A tanulók is elkészítik ezt a programot és berendezik a terepet, azaz elhelyezik a zöld és piros 'szemaforokat'. Rátöltik a kisautójukra a programot a jobbalsó sarokban lévő sárga gombot **DO** használva. Vigyázat, a sárga gomb megnyomása után a program elindul, azaz a kisautó is elindul, ha a színérzékelő észleli a zöld színt! Ha vészhelyzet van, a tanulók a program felületén található piros gombbal (az előbbi sárga gomb mellett) meg tudják szakítani a program futását. A kisautó mozgását a színérzékelő hatósugarába helyezett piros 'szemaforral' is meg lehet állítani.
- Ha valamelyik tanulónak a programja nem a kívánt módon működik, mutassa be a programját, mondja el, hogy szerinte mit csinál, vagy mit kellene, hogy csináljon. Ha valakinek van ötlete, hogy mi a baj, mondja el az ötletét, beszéljék meg, hogy érdemes-e kipróbálni. Lehetőleg, ne a tanár mondja meg, hogy hol van a hiba a programban.

![](_page_9_Picture_247.jpeg)

## **MELLÉKLETEK**

![](_page_10_Picture_1.jpeg)

### **A színérzékelő (color sensor) beépítésének egy lehetséges megoldása**

#### **MELLÉKLETEK**

#### **2. Foglalkozás, Kanyarodás jobbra feladat.**

![](_page_11_Figure_2.jpeg)